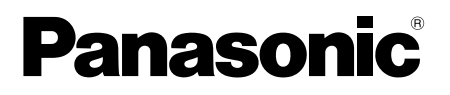

# Información básica Cámara de red

# Nº modelo WV-U1542L, WV-U1532L WV-U2542L, WV-U2532L

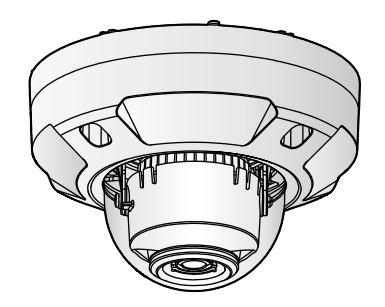

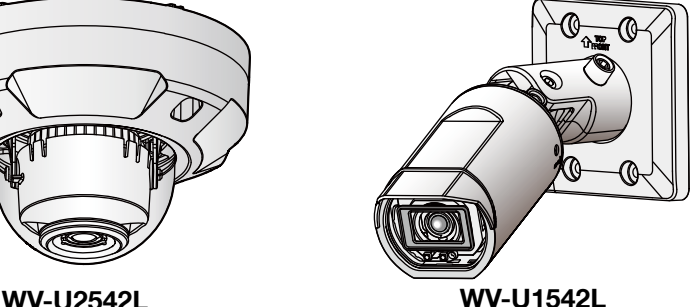

Acerca de los manuales del usuario

- La documentación del producto se compone de los siguientes documentos.
- Guía de instalación (accesorio) Proporciona información sobre "Precauciones", "Precauciones para la instalación" y el método de instalación.
- Información básica (este documento): Proporciona información sobre "Precauciones para la utilización" y "Especificaciones detalladas".
- Manual de instrucciones (en el siguiente sitio web): Explica la forma de llevar a cabo los ajustes y de operar esta cámara. https://security.panasonic.com/training\_support/documentation\_database/

El "<N.° de control: C\*\*\*\*>" usado en estos documentos debe utilizarse para buscar información en nuestro sitio web de soporte (https://security.panasonic.com/training\_support/support/info/) y le guiará a la información correcta.

- La tarjeta de memoria microSDXC/ microSDHC/ microSD se menciona como tarjeta de memoria microSD.
- Debido a las mejoras del producto, el aspecto exterior y otras partes que se muestran en este manual pueden ser diferentes del producto real siempre y cuando no interfieran con el empleo normal.

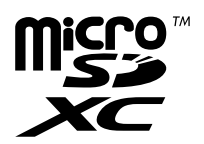

## Índice

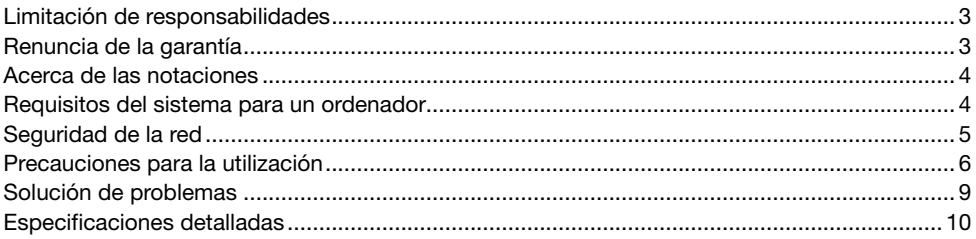

## Limitación de responsabilidades

ESTA PUBLICACIÓN SE SUMINISTRA "TAL Y COMO ESTÁ", SIN NINGÚN TIPO DE GARANTÍA, YA SEA EXPRESA O IMPLÍCITA, INCLUYENDO, PERO SIN LIMITARSE POR ELLO, LAS GARANTÍAS IMPLÍCITAS DE COMERCIALIZACIÓN, APTITUD PARA CUALQUIER APLICACIÓN EN PARTICULAR, Y SIN INFRINGIR LOS DERECHOS DE TERCERAS PERSONAS. ES POSIBLE QUE ESTA PUBLICACIÓN CONTENGA IMPRECISIONES TÉCNICAS O ERRORES TIPOGRÁFICOS. ESTA INFORMACIÓN ESTÁ SUJETA A LA ADICIÓN DE CAMBIOS, EN CUAL-QUIER MOMENTO, POR MOTIVOS DE MEJORA DE ESTA PUBLICACIÓN Y/O DEL (DE LOS) PRODUCTO(S) CORRESPONDIENTE(S).

### Renuncia de la garantía

Panasonic i-PRO Sensing Solutions Co., Ltd. NO ACEPTA NINGÚN TIPO DE RESPONSABILIDAD CON PERSONAS LEGALES O FÍSICAS, A EXCEPCIÓN DEL REEMPLAZO O MANTENIMIENTO RAZONABLE DEL PRODUCTO, PARA LOS CASOS INCLUIDOS A CONTINUACIÓN, PERO SIN LIMITARSE A ELLOS:

- (1) CUALQUIER PÉRDIDA O DAÑO, INCLUYENDO PERO SIN LIMITARSE POR ELLO, LOS DIRECTOS O INDIRECTOS, ESPECIALES, CONSECUENTES O PUNITIVOS, QUE PUEDAN SURGIR O ESTAR RELACIONADOS CON EL PRODUCTO;
- (2) CUALQUIER INCONVENIENCIA, PÉRDIDA O DAÑO CAUSADO POR EL EMPLEO INADE-CUADO O LA OPERACIÓN NEGLIGENTE DEL USUARIO;
- (3) TODAS LAS ANOMALÍAS Y LOS PROBLEMAS DE FUNCIONAMIENTO DEBIDOS AL DES-MONTAJE, REPARACIÓN O MODIFICACIÓN SIN AUTORIZACIÓN DEL PRODUCTO POR PARTE DEL USUARIO, INDEPENDIENTEMENTE DE LA CAUSA DEL MAL FUNCIONAMIENTO O DEL PROBLEMA;
- (4) INCONVENIENCIAS O CUALQUIER TIPO DE PÉRDIDA DEBIDO A QUE NO SE VISUALIZAN LAS IMÁGENES, POR CUALQUIER MOTIVO O CAUSA, INCLUYENDO CUALQUIER FALLA O PROBLEMA DEL PRODUCTO;
- (5) NINGÚN PROBLEMA, INCONVENIENCIA CONSECUENTE, PÉRDIDAS NI DAÑOS QUE PUE-DAN SURGIR POR HABER COMBINADO EL SISTEMA CON DISPOSITIVOS DE OTRAS MAR- $CAS$
- (6) CUALQUIER ACCIÓN O SOLICITUD DE COMPENSACIÓN POR DAÑOS, PRESENTADA POR CUALQUIER PERSONA U ORGANIZACIÓN COMO OBJETO FOTOGRAFIADO, DEBIDO A LA VIOLACIÓN DE LA PRIVACIDAD CON RELACIÓN A UNA IMAGEN DE CÁMARAS DE VIGI-LANCIA, O DE LOS DATOS ALMACENADOS, POR CUALQUIER RAZÓN (INCLUYENDO EL USO CUANDO LA AUTENTICACIÓN DE USUARIO EN LA PANTALLA DE AJUSTE DE LA AUTENTICACIÓN ESTÁ AJUSTADA EN OFF), SE HA HECHO PÚBLICA O SE EMPLEA PARA CUALQUIER PROPÓSITO;
- (7) PÉRDIDA DE DATOS REGISTRADOS CAUSADA POR UNA FALLA (INCLUYENDO LA INICIA-LIZACIÓN DEL PRODUCTO DEBIDO AL OLVIDO DE LA INFORMACIÓN DE AUTENTICACIÓN COMO DE UN NOMBRE DE USUARIO Y CONTRASEÑA).

## Acerca de las notaciones

Las siguientes notaciones se emplean para describir funciones que se limitan a modelos específicos.

Las funciones que no tienen notaciones son aplicables a todos los modelos.

**U1542** Las funciones con esta notación están disponibles cuando se emplea el modelo WV-L11542L

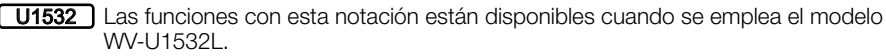

U2542 Las funciones con esta notación están disponibles cuando se emplea el modelo WV-U2542L.

U2532 Las funciones con esta notación están disponibles cuando se emplea el modelo WV-L12532L

### Requisitos del sistema para un ordenador

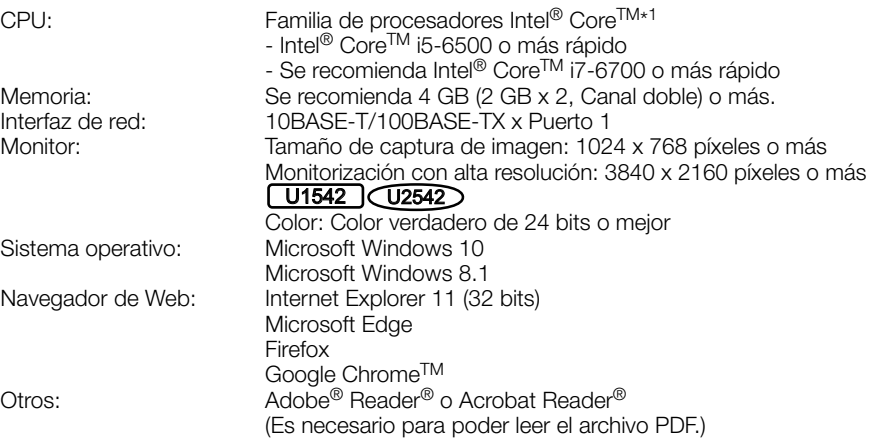

\*1 Para encontrar más detalles sobre la función de decodificación de hardware, consulte nuestro sitio web de soporte <N.° de control: C0313>.

#### IMPORTANTE:

- Para encontrar información sobre la verificación de la operación de los sistemas operativos y navegador de Web compatibles, consulte nuestra página en la web de soporte en <N.º de control: C0104, C0122>.
- Cuando emplee un ordenador que no satisfaga los requisitos arriba mencionados, la visualización de las imágenes puede ser más lenta o el navegador de la Web puede quedar inoperable.
- Cuando emplee Microsoft Windows 8.1, ejecútelo en el escritorio. El software no puede utilizarse en la interfaz Modern UI (lenguaje de diseño).

## Seguridad de la red

Puesto que esta unidad se utiliza conectada a una red, deberán tenerse presente los siguientes riesgos relacionados con la seguridad.

- q Descubrimiento o robo de información a través de esta unidad
- $(2)$  Empleo de esta unidad por personas con malas intenciones para operaciones ilegales
- (3) Interferencia o parada de esta unidad por personas con malas intenciones

Usted tiene la responsabilidad de tomar precauciones como las que hemos descrito anteriormente para protegerse contra los peligros contra la seguridad de la red.

- Emplee esta unidad en una red protegida por un servidor de seguridad, etc.
- Si se conecta esta unidad a una red que incluye varios ordenadores, asegúrese de que el sistema no esté infectado con virus informáticos ni por otros agentes maliciosos (empleando un programa antivirus actualizado, un programa contra programas espía, etc.).
- Para evitar el acceso no autorizado, emplee la autenticación de usuario, nombres de usuario y contraseñas establecidos y limite a los usuarios que puedan iniciar sesión.
- Aplique medidas tales como la autenticación de usuario para proteger la red contra la divulgación o robo de información, incluyendo los datos de imágenes, información de autenticación (nombres de usuario y contraseñas), información de correo electrónico de alarmas e información del servidor DDNS.
- Después de que el administrador haya accedido a la unidad, asegúrese de cerrar el explorador.
- Cambie periódicamente la contraseña del administrador. Además, guarde la información de autenticación de usuarios (nombres de usuario y contraseñas) de tal manera que se mantengan fuera del alcance de terceras personas.
- No instale la cámara en lugares en los que personas mal intencionadas puedan romper o dañar la cámara o los cables.

#### Cuando el producto es accesible desde Internet

Para evitar el acceso no autorizado, tenga en cuenta lo siguiente.

- Deje activada la autenticación de usuario.
- Cambie periódicamente las contraseñas que se utilizan para acceder al producto. Consulte el Manual de instrucciones para encontrar información acerca de cómo cambiar las contraseñas.

#### Para poder seguir utilizándolo con un funcionamiento estable

No emplee este producto en condiciones de calor y de humedad durante mucho tiempo. Si no lo hace así, se producirá degradación de los componentes y se acortará la vida de servicio de este producto. No exponga este producto a fuentes de calor directo como pueda ser una estufa.

#### Encender y apagar la fuente de alimentación con frecuencia puede provocar un mal funcionamiento.

#### Manipule este producto con cuidado.

No permita que el producto se caiga, y no lo someta a golpes ni a vibraciones. Si no se sigue esta indicación, pueden producirse problemas.

#### $\sqrt{0.1542}$   $\sqrt{0.1532}$

#### No someta a golpes fuertes la cubierta frontal.

De lo contrario podrían ocasionarse daños o inmersión.

#### $(12542)$  $(12532)$

#### No someta la cubierta del domo a golpes fuertes.

De lo contrario podrían ocasionarse daños o inmersión.

#### $\sqrt{U1542}$   $\sqrt{U1532}$

#### No toque el panel frontal con las manos desnudas.

Si se ensucia el panel frontal se deteriora la calidad de la imagen.

#### $(12542)$   $(12532)$

#### No toque la cubierta del domo con las manos desnudas.

Si se ensucia la cubierta del domo se deteriora la calidad de la imagen.

#### Cuando se detecta un error, este producto se reinicia automáticamente.

Este producto quedará inoperable durante unos 2 minutos después del reinicio, al igual que cuando se conecta la alimentación.

#### Acerca de la función de detección del estado automático

Cuando este producto deja de funcionar debidamente debido a ruido exógeno, etc. durante 30 o más segundos, se efectuará la reposición automática del producto para que vuelva al estado normal. Cuando se efectúa la reposición del producto, el reinicio se lleva a cabo como cuando se conecta la alimentación del producto. Cuando el producto se repone repetidamente, es posible que haya un nivel de ruido exógeno en torno al producto que sea el causante del mal funcionamiento. Para saber lo qué hay que hacer, póngase en contacto a su distribuidor.

#### Las imágenes periódicas pueden aparecer distorsionadas en la pantalla

Cuando la cámara se instala en lugares en los que está sometida a pequeñas vibraciones (por ejemplo, cuando se instala cerca de aparatos que vibran), es posible que las imágenes aparezcan distorsionadas y alargadas en sentido longitudinal. Este fenómeno es característico de los dispositivos captores de imágenes que emplean sensores CMOS y se debe a la relación existente entre los movimientos periódicos de la cámara y la sincronización a la que el sensor de imagen lee las imágenes. No se trata de ningún problema de la cámara. Instale la cámara en un lugar seguro para reducir las posibilidades de que ocurra este fenómeno.

#### Qué hay que hacer si aparece "WARMING UP-PLEASE WAIT" en la pantalla.

Este mensaje indica que la temperatura del interior de la cámara ha bajado mucho. La cámara se reiniciará automáticamente cuando el interior de la cámara se haya calentado con el calefactor incorporado. Espere un poco, por favor.

No nos hacemos responsables para compensación de los contenidos, pérdidas de contenido grabado o editado y cualquier daño consiguiente directo o indirecto causado por fallos de grabación o de edición debido a fallas de esta unidad o de la tarjeta de memoria microSD. Además, se aplicarán las mismas disposiciones después de la reparación de la unidad.

#### Acerca del sensor de imagen CMOS

- Cuando se filme continuamente una fuente de luz potente, como pueda ser un foco, puede deteriorarse el filtro de color del sensor de imagen CMOS y puede producirse decoloración. Incluso cuando se cambie la dirección de filmación fija después de filmar continuamente un foco durante cierto período de tiempo, es posible que permanezca la decoloración.
- Cuando se filman objetos en rápido movimiento u objetos que pasan por el área de filmación, es posible que aparezcan asimétricos y doblados.

#### Limpieza del cuerpo del producto

Asegúrese de haber desconectado la alimentación antes de efectuar la limpieza. Si no sigue esta indicación, correrá peligro de heridas. No utilice bencina, disolvente, alcohol ni ningún otro tipo de solvente o detergente. De lo contrario, podría producirse decoloración. Cuando emplee un paño químicamente tratado para la limpieza, lea las precauciones adjuntas al producto químicamente tratado.

• No afloje ni quite tornillos a menos que así se indique en la documentación del producto.

#### Limpieza del objetivo

Emplee un papel de limpieza de objetivos (empleado para limpieza de objetivos de cámara y de vidrios de gafas). Cuando emplee solventes, emplee solventes del tipo de alcohol y no emplee disolventes de pintura ni limpiacristales.

#### $U1542$   $U1532$

#### Limpieza del panel frontal

Emplee un papel de limpieza de objetivos (empleado para limpieza de objetivos de cámara y de vidrios de gafas) pasa sacar la suciedad del panel frontal. Si en este momento se adhiere polvo o algo similar, el panel frontal podría rayarse. Recomendamos el enjuague para sacar manchas persistentes.

#### $(12542)$  $(12532)$

#### Limpieza de la cubierta del domo

Emplee un papel de limpieza de objetivos (empleado para limpieza de objetivos de cámara y de vidrios de gafas) pasa sacar la suciedad de la cubierta del domo. La marca que dejan las piezas protectoras contra la luz dentro del domo o la suciedad en la cubierta del domo pueden influir en la reflexión de los rayos infrarrojos. Por lo tanto, quite esas marcas y la suciedad con papel de limpieza.

#### AVC Patent Portfolio License

THIS PRODUCT IS LICENSED UNDER THE AVC PATENT PORTFOLIO LICENSE FOR THE PERSONAL USE OF A CONSUMER OR OTHER USES IN WHICH IT DOES NOT RECEIVE REMUNERATION TO (i) ENCODE VIDEO IN COMPLIANCE WITH THE AVC STANDARD ("AVC VIDEO") AND/OR (ii) DECODE AVC VIDEO THAT WAS ENCODED BY A CONSUMER ENGAGED IN A PERSO-NAL ACTIVITY AND/OR WAS OBTAINED FROM A VIDEO PROVIDER LICENSED TO PROVIDE AVC VIDEO. NO LICENSE IS GRANTED OR SHALL BE IMPLIED FOR ANY OTHER USE. ADDITIONAL INFORMATION MAY BE OBTAINED FROM MPEG LA, L.L.C. SEE HTTP://WWW.MPEGLA.COM

#### Eliminación/transferencia del producto

Los datos guardados en este producto o en un dispositivo de almacenamiento utilizado con este producto pueden conducir a la divulgación no autorizada de información personal. Cuando tenga que tirar o entregar este producto a alguien, aunque sea para su reparación, asegúrese de haber extraído los datos del producto.

Cuando desee deshacerse de un soporte de memoria, le recomendamos que lo destruya físicamente después de haber borrado los datos con un ordenador.

#### Efectos en las imágenes y en la calidad de imagen

En las condiciones siguientes, la calidad de la imagen puede deteriorarse o es posible que las imágenes sean difíciles de ver.

- Si hay gotas de lluvia en la cubierta del domo o en el panel frontal a causa del viento durante una tormenta.
- Si hay nieve en la cubierta del domo o en el panel frontal a causa del viento durante una nevada. (varía dependiendo de la cantidad y calidad de la nieve).
- Si la cubierta del domo o el panel frontal están sucios debido a polvo en el aire o escapes del vehículo.

#### Enrutador

Cuando conecte el producto a Internet, emplee un enrutador de banda ancha con función de transmisión de puerto (NAT, máscara de IP).

Consulte el Manual de instrucciones para encontrar más información sobre la función de transmisión de puerto.

#### Ajuste de la hora y la fecha

Antes de poner en funcionamiento este producto es necesario ajustar la hora y la fecha. Consulte el Manual de instrucciones para ver las descripciones sobre cómo realizar los ajustes.

## Solución de problemas

#### Antes de solicitar reparaciones, compruebe los síntomas en la tabla siguiente.

Si no puede resolver el problema después de comprobar y probar las soluciones de la tabla, o si el problema no está descrito a continuación, póngase en contacto con su proveedor.

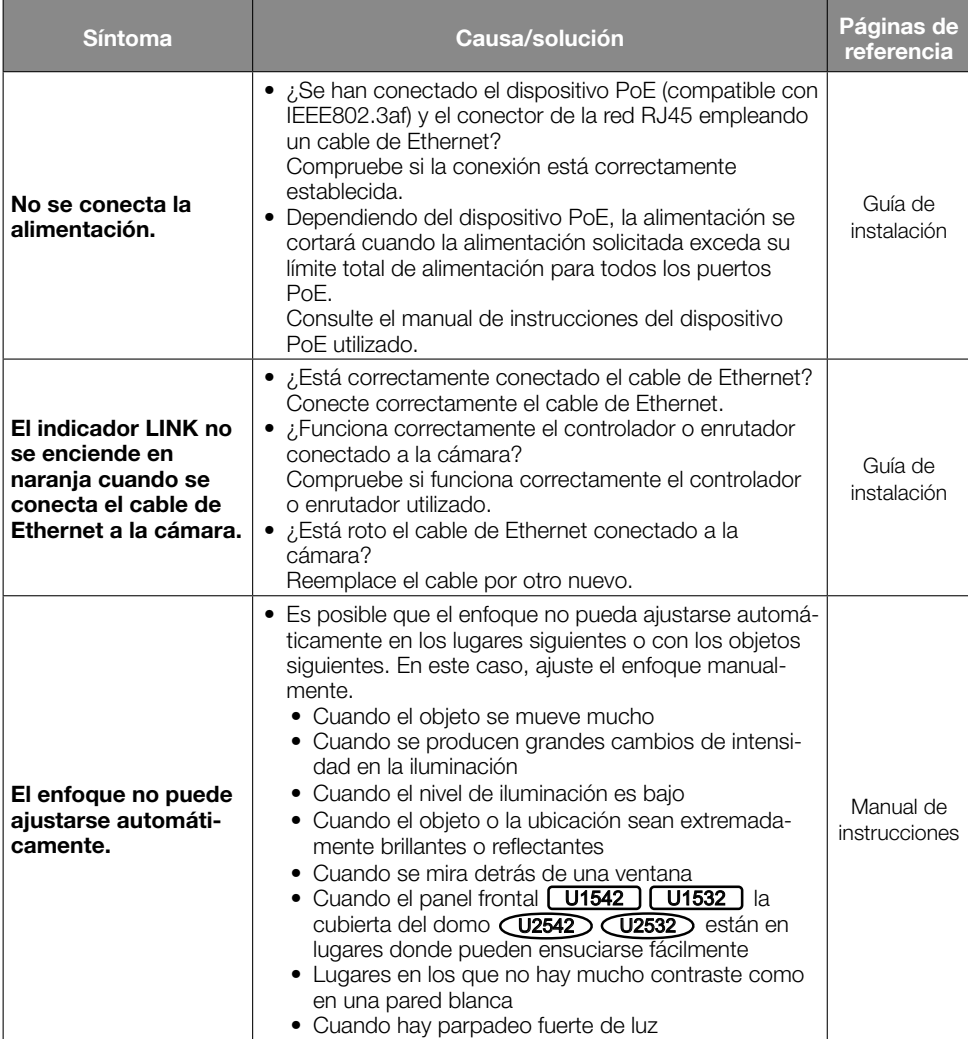

## Especificaciones detalladas

#### • Básicas

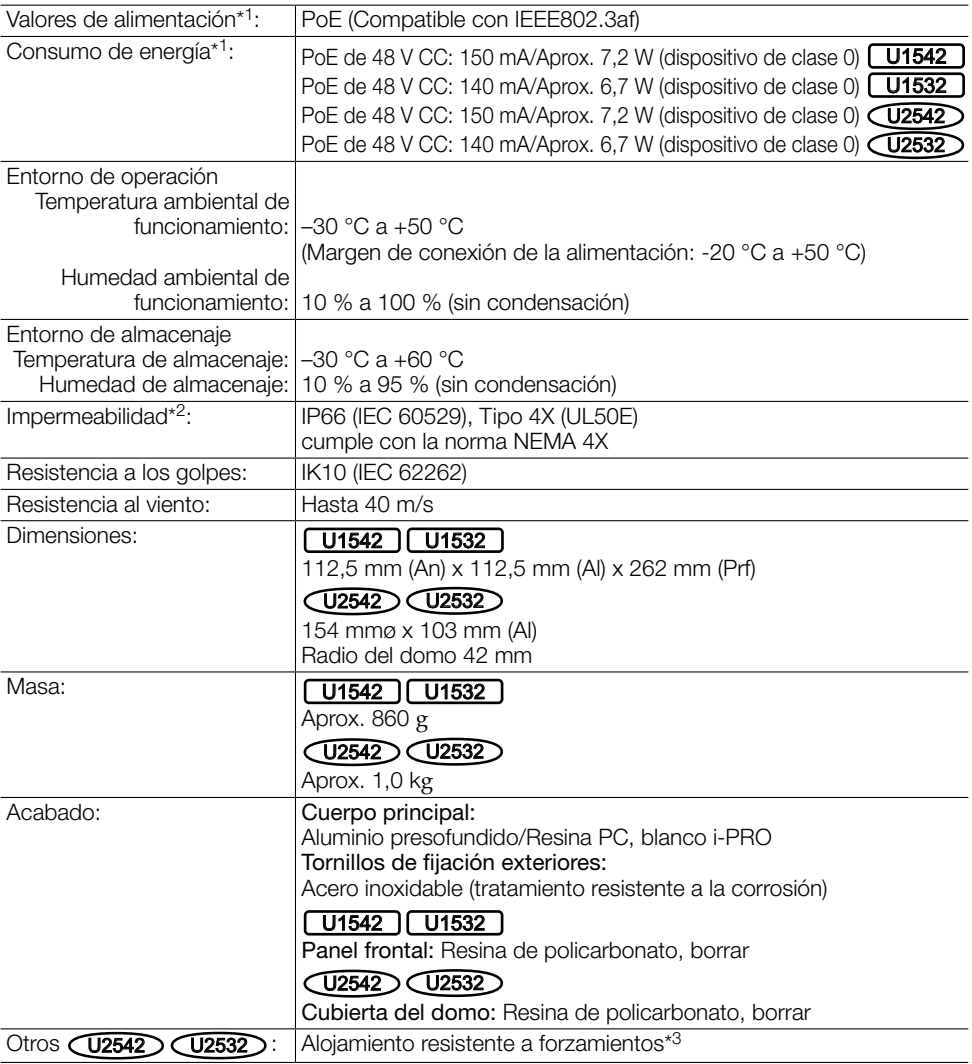

\*1 Visite nuestro sitio en la web de soporte <N.º de control: C0106> para encontrar más información acerca de la fuente de alimentación y del consumo de energía.

\*2 Sólo cuando el trabajo de instalación se efectúa correctamente como se describe en la Guía de instalación y se aplica el tratamiento impermeabilizante apropiado.

\*3 Un componente que tenga una estructura en la que los tornillos sean accesibles después de la instalación que no puedan enroscarse ni desenroscarse con un destornillador normal.

#### • Cámara

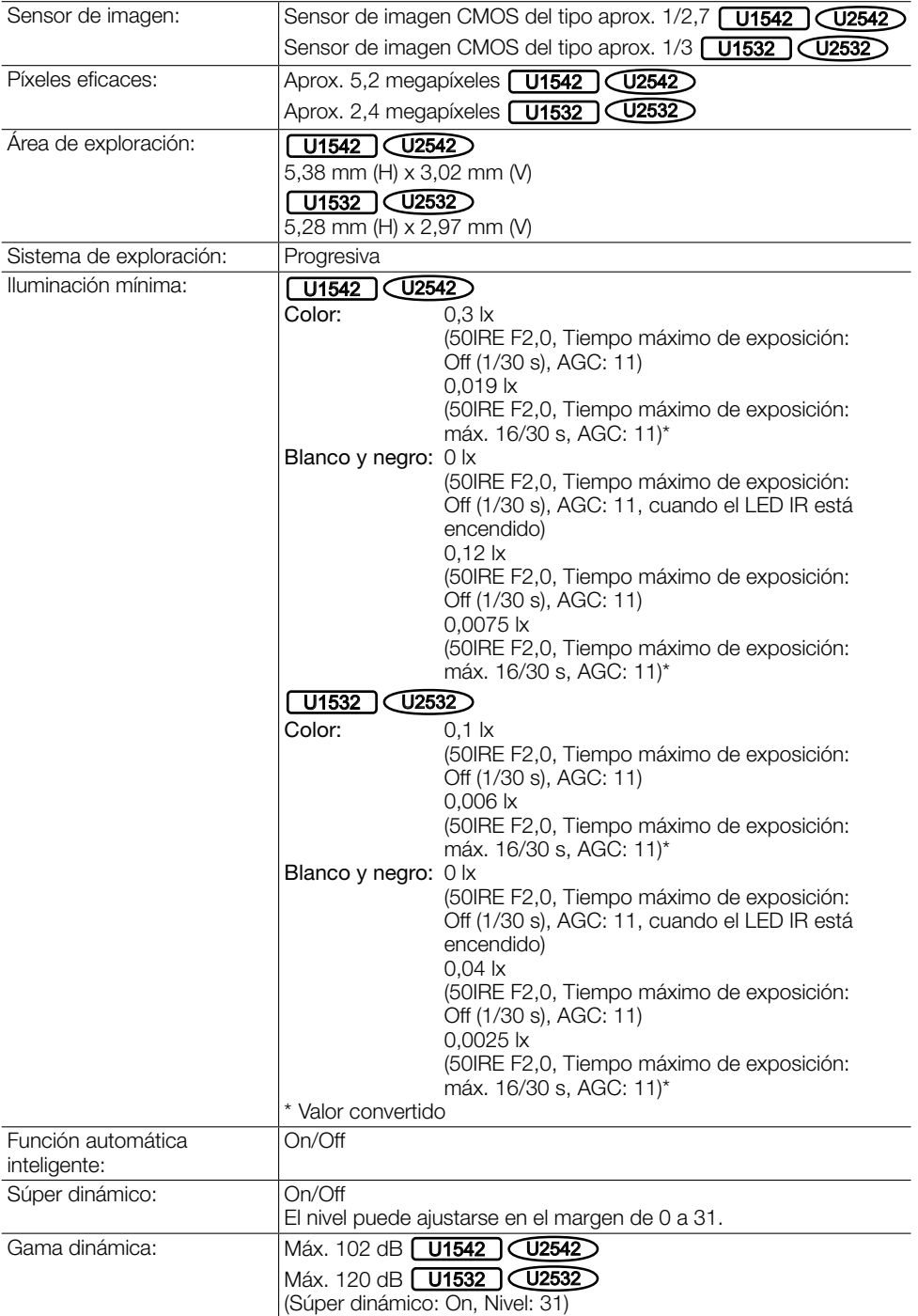

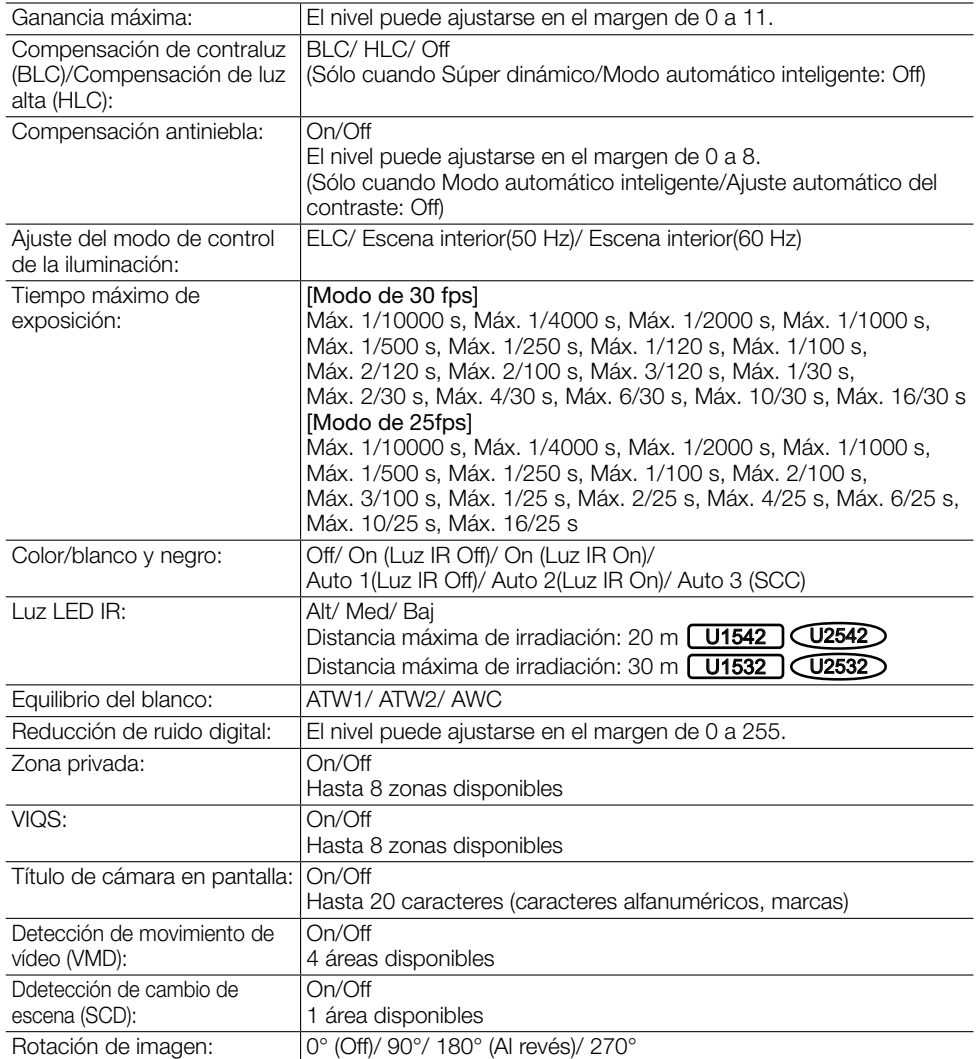

#### • Objetivo

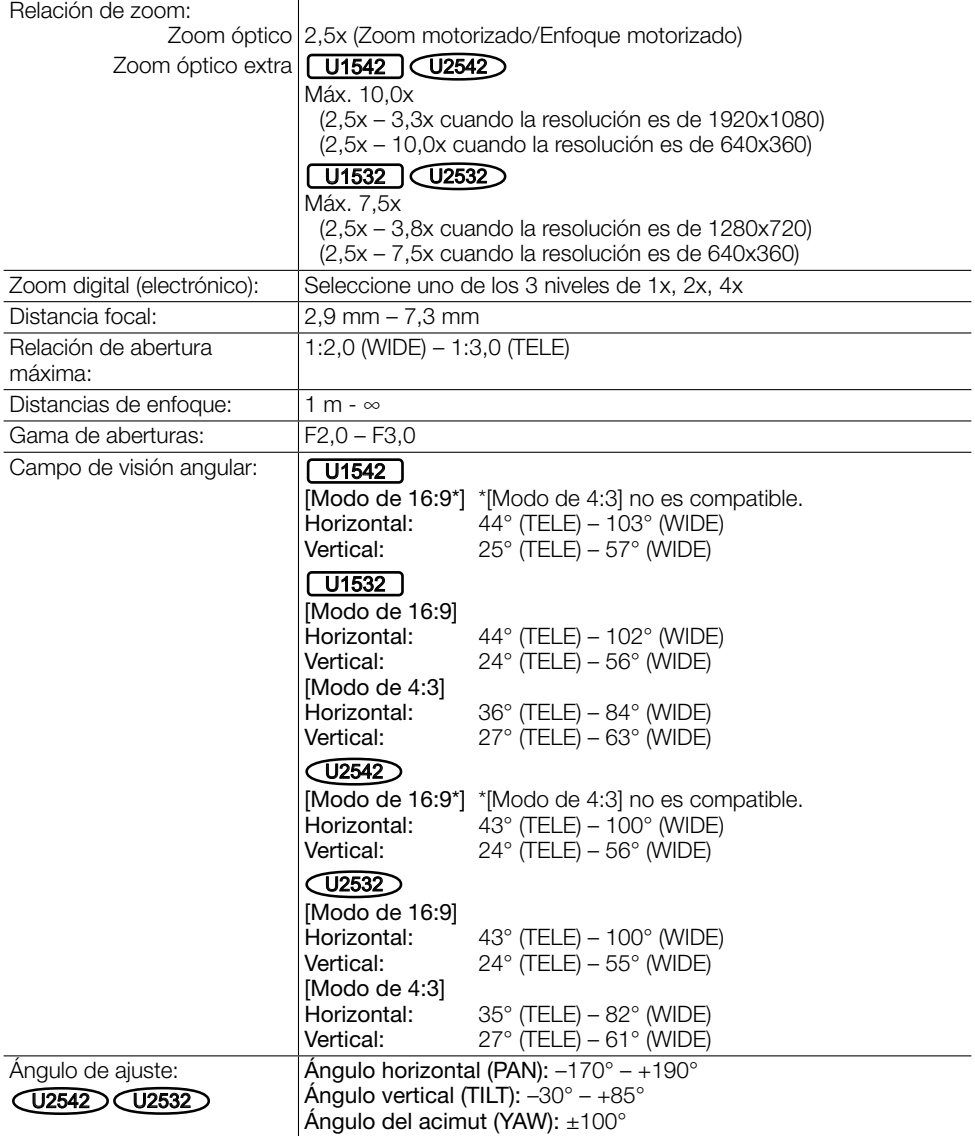

#### • Ménsula de montaje de la cámara [U1542] [U1532]

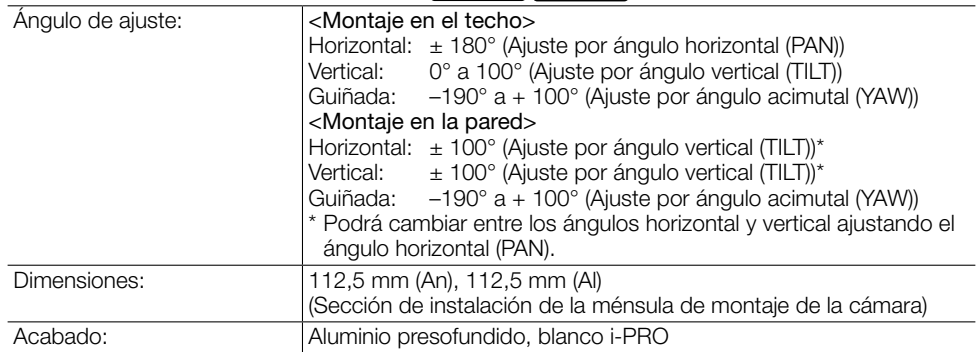

#### • Red

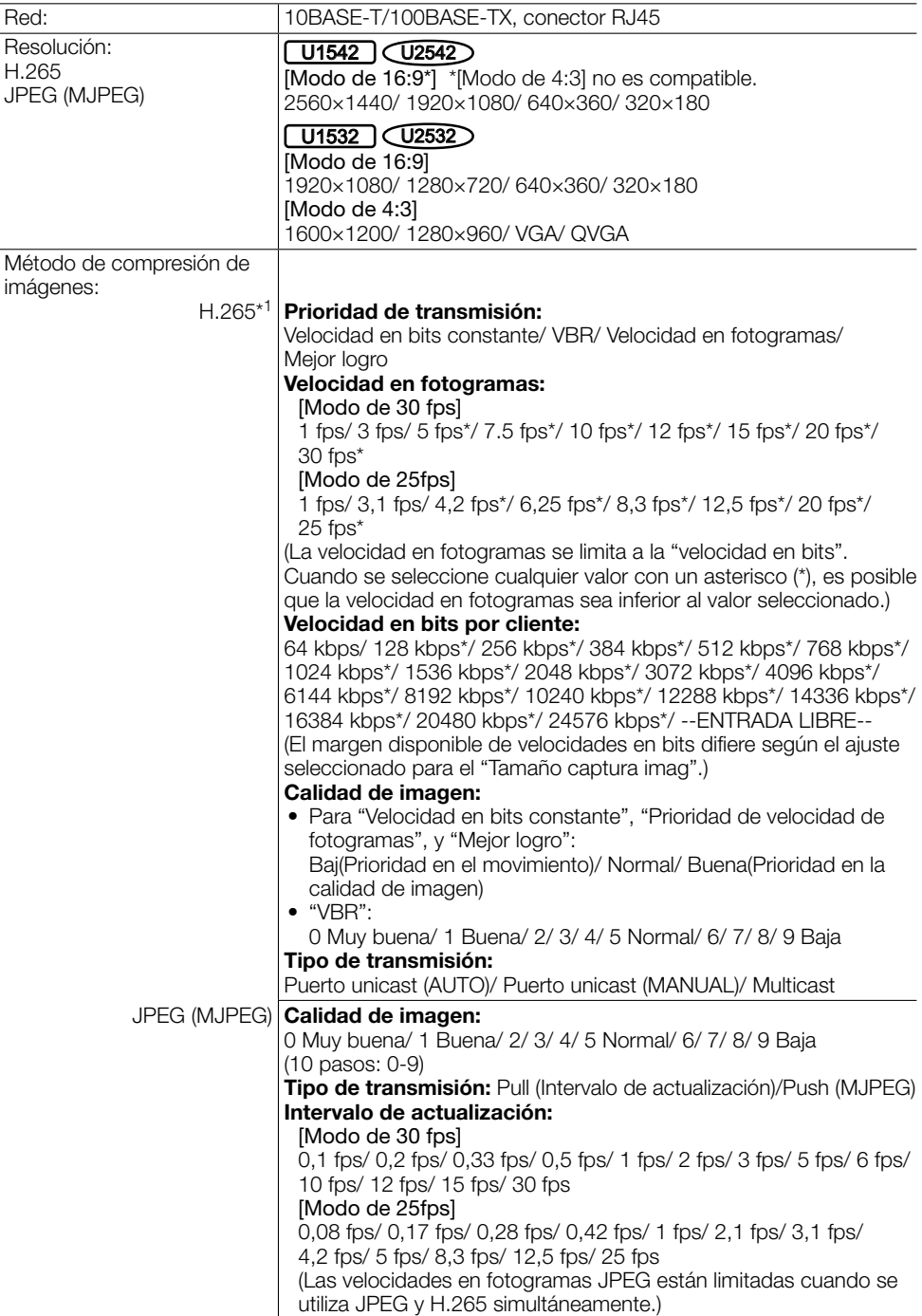

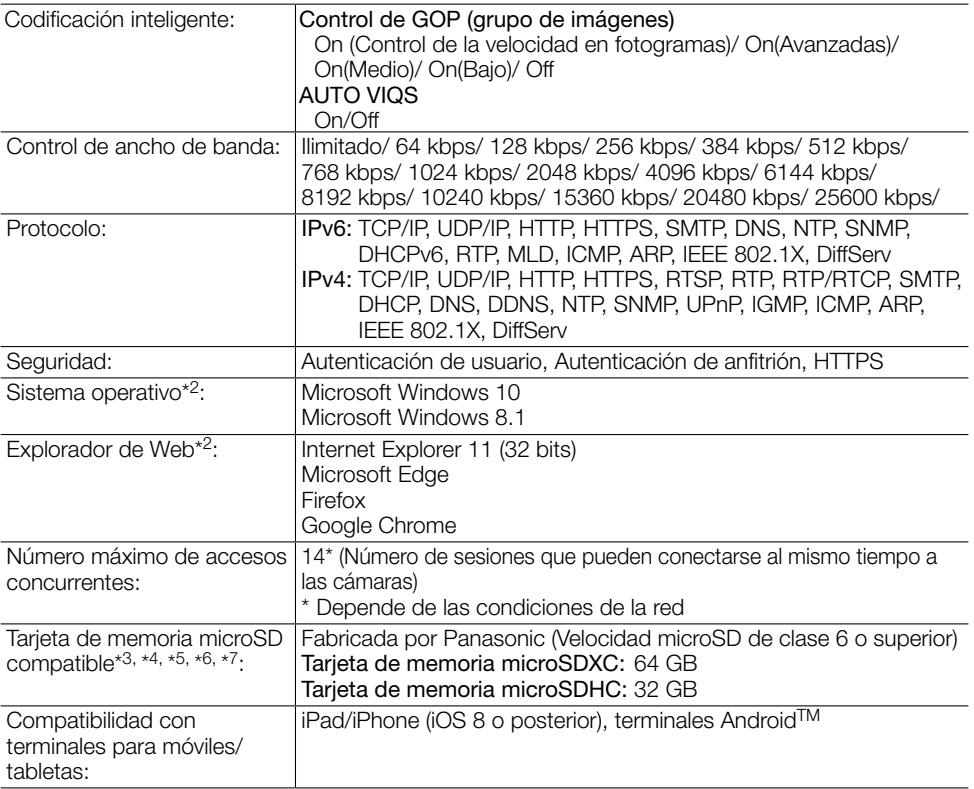

\*1 La transmisión para 3 continuidades de vídeo puede ajustarse individualmente.

\*2 Para encontrar información sobre la verificación de la operación de los sistemas operativos y navegador de Web compatibles, consulte nuestra página en la web de soporte en <N.º de control: C0104, C0122>.

\*3 Al grabar video en una tarjeta de memoria microSD, use solamente compresión H.265.

\*4 Para obtener el número de imágenes y duración posibles (una indicación) que se pueden guardar en la Tarjeta de memoria microSD, consulte nuestra página en la web de soporte en <N.º de control: C0307>.

\*5 Visite nuestro sitio en la Web de soporte en <N.° de control: C0107>) para encontrar la información más reciente acerca de las tarjetas de memoria microSD compatibles.

\*6 Cuando grabe imágenes repetidamente en una tarjeta de memoria microSD empleando la función de sobreescritura, asegúrese de que la tarjeta de memoria microSD utilizada sea fiable y duradera.

\*7 El ciclo de reemplazo (objetivo) de una tarjeta de memoria microSD difiere del de una tarjeta de memoria SD de tamaño estándar. Para obtener más información, consulte el contenido del sitio web de soporte en <N.º de control: C0117>.

#### Panasonic Corporation

http://www.panasonic.com

Panasonic i-PRO Sensing Solutions Co., Ltd. Fukuoka, Japan

Authorised Representative in EU:

 $C \in$ Panasonic Testing Centre Panasonic Marketing Europe GmbH Winsbergring 15, 22525 Hamburg, Germany

© Panasonic i-PRO Sensing Solutions Co., Ltd. 2020